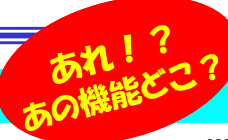

# うっかり操作で困ったことはありませんか?

WindowsXPのサポートが終わり、Windows7や8へ移行された方も多いのではないでしょうか? Windows7、8へとOSが新<br>- 画面や場件サナイムでってしまいましたが、ミュートからオーカドの其主的なものは恋かることがもりません。 フウスやクッチ場作 しくなったことにより、画面や操作性も大分変ってしまいましたが、ショートカットキーなどの基本的なものは変わることがありません。マウスやタッチ操作も便利ですが、画面が変わってしまっては、「あれ?あの機能どこに行った?」となりかねません。そこで、以前も何度かショートカットキーについてご紹介 しましたが、中でも「Windowsキー」に関係するものを選りすぐってご紹介します。この機会に便利なショートカットキーを覚えてみてはいかがでしょう!

#### Windowsキーで、Windows8はもっと使いやすくなる!

 「Windowsキー」ってどのキーか分かりますか?キーボードの下の方にあるWindowsの旗(ロゴ)マークのキーです。 このWindowsキーは、それだけではスタートメニューを開いたり、Windows8ではスタート画面とデスクトップ画面の切り替えぐらいしかできません。しかし、他のキーと組み合わせることで、いろんな特殊機能を呼び出すことができます。

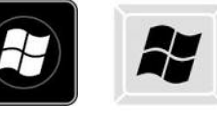

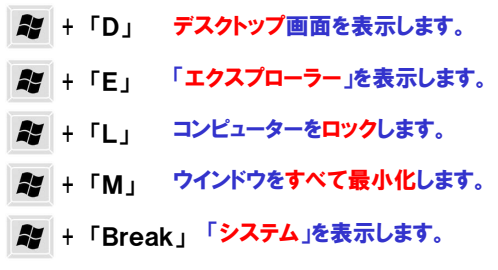

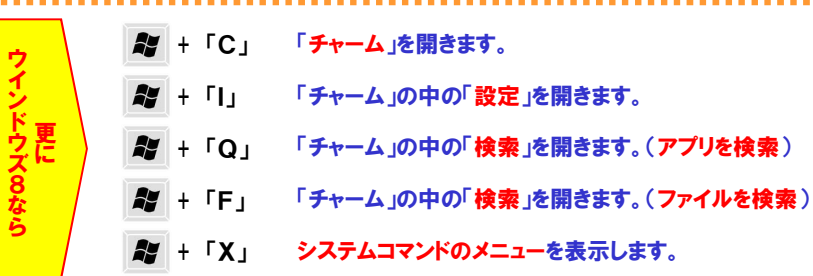

# あれ?どうなったの??? うっかり操作の対処法

不意にキーボードに手が触れてしまったり、マウス操作を誤ったりで、「あれ!?これどうなったの?」ということはありませんか? そんな中でも今回は、なかなかマウスの操作では対処できない・しづらいトラブルを、ショートカットキー操作など、キーボードを使って解決する「役立つ対処法」をいくつかご紹介したいと思います。

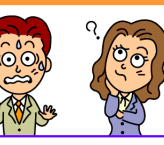

Đ

 $\ddot{\mathbf{v}}$ 

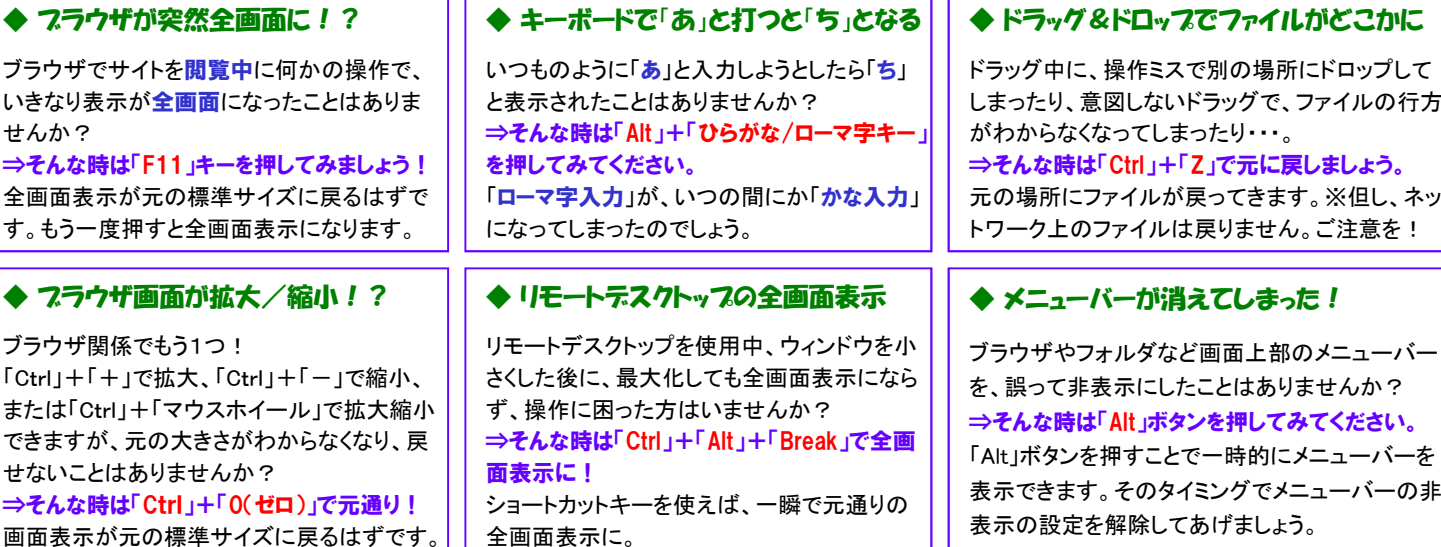

## Windows<sub>8.</sub> 1 Update

Windows8.1 Updateをご存知ですか?Windows8が8.1になっ たときほど騒がれず、いつの間にか「Update」がでていました。

「Update」を摘要すると、スタート画面に電源ボタン Φ と**検索ボタン**が追加されます。また、タスクバーに ストアアプリをピン止めできたり、起動中のストアアプリがタスクバーに表示されるようになります。マウスとの相性がイマイチだった8ですが、

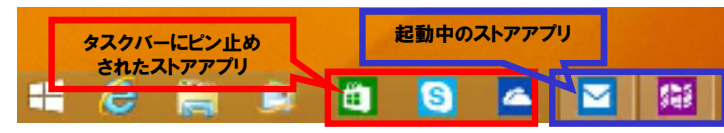

「Update」でマウスとの相性を大きく改善しました。「Update」は自動更 新で自動的にインストールされますが、まだ更新(摘要)していない方は 是非、摘要してください。Update2やWindows9の発表も噂されてい ますが、8.1で「Update」を摘要していない場合、マイクロソフトからの毎月の更新プログラムの提供が受けられなくなりますのでご注意を!

### クイズに答えて賞品をゲット!

今回の賞品はUSB扇風機です。正解者の中から抽選で、1名の方にプ

<クイズ>今回はキーボード操作です。 ? うっかり操作の対処法<br>ファイルトリートの対処法 サンワダイレクト 400-TOY027SV 首振り機能を備えた静音USB扇風機。乾電池でも使用できる① 入力中に半角英字へ変換するには?<br>- ^ F10キー 、h F5キー 、 F1キー a. F10キー b. F5キー c. F1キー 2WAY電源だから、使用場所を選びません。上下左右の角度 調整に、強弱2段階の風量調節もできます。シルバーのシンプルデザインは年齢、性別に関係なく幅広い層にお使い頂けます。

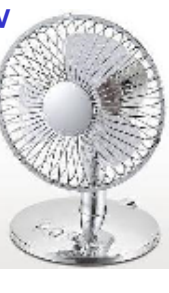

②入力中に全角カタカナへ変換するには?a. F6キー b. F7キー c. F8キー

③入力中に半角カタカナに変換するには?a. F6キー b. F7キー c. F8キー

#### パソコンからの回答はこちら▼

http://www.daidojp.com/info\_quiz/

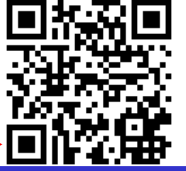

携帯からの回答はQRコードをご利用ください。▶

## 開発室から

 まだ、Windows8に慣れることができません。ソフトを起動する ためにスタート画面に戻り、ずらりと並んだソフトのアイコンを探■ して画面を右にスクロール。次のUpdate2ではスタートボタン<br>(スタートメニュー)が復活する噂があるようで、楽しみにしています。